## **Использование компонента для построения диаграмм**

В проект добавить две ссылки:

System.Windows.Forms.DataVisualization System.Windows.Forms.DataVisualization.Design

На форму поместить компонент **Chart** из группы «Данные» Панели элементов. Настроить для него свойство **Dock** равным **Fill**.

Все прочие настройки будут выполнены в коде проекта и в обработчиках событий.

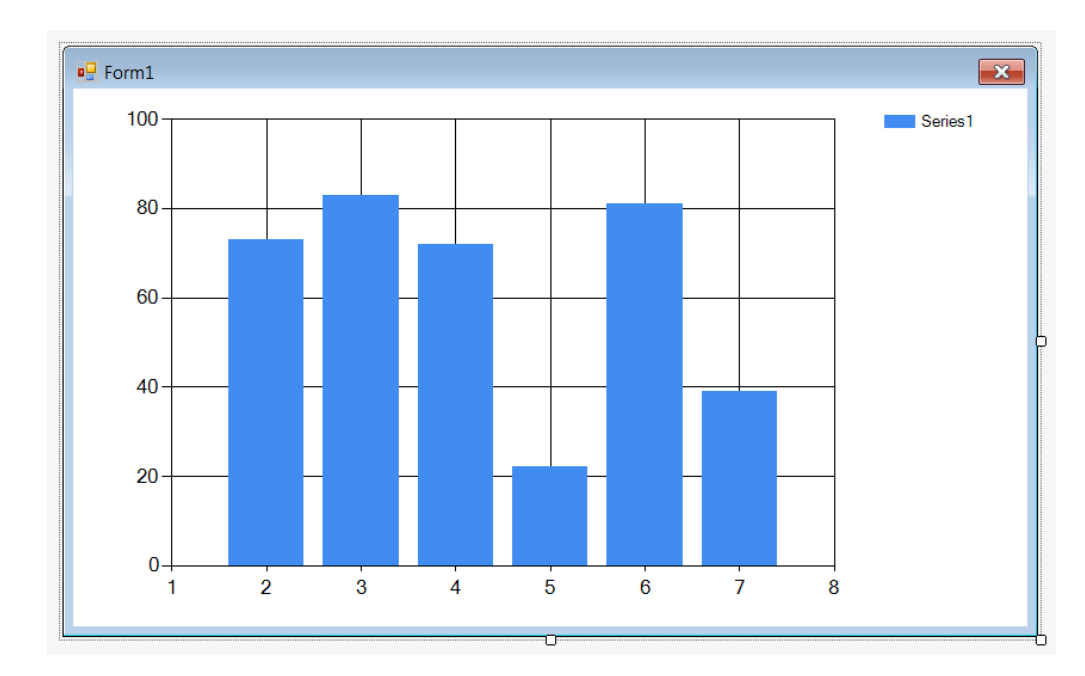

```
using System;
using System.Collections.Generic;
using System.ComponentModel;
using System.Data;
using System.Drawing;
using System.Linq;
using System.Text;
using System.Threading.Tasks;
using System.Windows.Forms;
using System.Windows.Forms.DataVisualization.Charting;
using System.IO;
namespace Charts
{
     public partial class Form1 : Form
     {
         string chartName = "";
         string curDir = "";
         static MarkerStyle[] markerStyle = { MarkerStyle.Square, MarkerStyle.Circle,
             MarkerStyle.Triangle, MarkerStyle.Diamond, MarkerStyle.Cross };
        static int[] size = \{5, 6, 7, 6, 6\};
         static Color[] color = { Color.Blue, Color.Red,
             Color.Green, Color.Magenta, Color.Gray };
         static void CreateChart(Chart ch, string title, int dataCount)
         {
             ch.BorderlineColor = Color.Black;
             ch.BorderlineDashStyle = ChartDashStyle.Solid;
             ch.BorderlineWidth = 2;
             ChartArea area = ch.ChartAreas[0];
             area.AxisY.MajorGrid.Enabled = false;
             area.AxisY.MinorGrid.Enabled = false;
```

```
 area.AxisX.MajorGrid.Enabled = false;
             area.AxisX.MinorGrid.Enabled = false;
            if (dataCount > 200)
                 area.AxisX.Interval = 100;
             else if (dataCount > 20)
                 area.AxisX.Interval = 10;
             else
                area.AxisX.Interval = 1;
            Legend legend = ch.Legends[0];
             legend.Docking = Docking.Top;
             legend.Alignment = StringAlignment.Center;
             legend.Font = new Font("Arial", 12);
             ch.Series.Clear();
             ch.Titles.Clear();
             ch.Titles.Add(title);
            ch.Titles[0].Font = new Font("Arial", 14);
             ch.Tag = double.MaxValue;
         }
         static void AddSeries(Chart ch, int id, string name, double[] data)
         {
            Series series = ch.Series.Add(name);
             series.ChartType = SeriesChartType.Line;
             series.ShadowColor = Color.Black;
            series.ShadowOffset = 1;
             series.MarkerStyle = markerStyle[id];
             series.MarkerSize = size[id];
             series.Points.DataBindY(data);
             series.Color = color[id];
             double min = data.Min();
             if ((double)ch.Tag > min)
                ch.Tag = min; }
         void Error(string s)
         {
             chart1.Visible = false;
             FormClosed -= Form1_FormClosed;
             MessageBox.Show(s, "Error", MessageBoxButtons.OK, MessageBoxIcon.Error);
             Application.Exit();
         }
         void ProcessChartFile(string fileName)
         {
             chartName = Path.ChangeExtension(fileName, null);
             Text = "Charts - " + Path.GetFullPath(fileName);
             bool title = false;
             bool chartCreated = false;
             string sTitle = "";
             bool ser = false;
             bool legend = false;
            int id = 0;
            double[] data = null;foreach (var s0 in File.ReadLines(fileName, Encoding.Default))
\{string s = s0.Trim();
                if (s == " " || s.fartsWith("%") continue;
                 if (s.StartsWith("="))
\{ if (!title)
                    {
                         Error("В файле не указан заголовок диаграммы.");
                         return;
 }
                    ser = true;
                    legend = false;
                    try
```

```
\{data = s.TrimStart('=')).Split(new char[] \{ ' ' ' \},
                           StringSplitOptions.RemoveEmptyEntries)
                         .Select(e => double.Parse(e)).ToArray();
                     if (!chartCreated)
                     {
                          CreateChart(chart1, sTitle, data.Length);
                          chartCreated = true;
 }
 }
                 catch
                 {
                     if (s.length > 100)s = s.Substring(0, 100) + " ..."; Error($"Неверная последовательность данных: {s}.");
                      return;
 }
                 continue;
 }
               if (!ser && !title)
\{ title = true;
                 sTitle = s;
                 continue;
 }
               if (ser && !legend)
\{legend = true;AddSeries(chart1, id, s, data);
                 data = null; ++id;
 }
 }
          if (id == 0)\{ Error("В файле отсутствуют наборы данных или не указаны их легенды.");
               return;
 }
           double d = (double)chart1.Tag;
           chart1.ChartAreas[0].AxisY.Minimum = Math.Floor(d) - 1;
        }
        public Form1()
\overline{\mathcal{L}} InitializeComponent();
        }
       private void Form1 Load(object sender, EventArgs e)
        {
           curDir = Environment.CurrentDirectory;
           if (File.Exists(curDir + "\\Charts.ini"))
               try
\{ string[] s = File.ReadAllText("Charts.ini").Split();
                 Width = int.Parse(s[0]);
                 Height = int.Parse(s[1]); }
               catch { }
           Left = (Screen.PrimaryScreen.WorkingArea.Width - Width) / 2;
           Top = (Screen.PrimaryScreen.WorkingArea.Height - Height) / 2;
           Text = "Charts";
           MaximizeBox = false;
          MinimizeBox = false;
        }
        private void Form1_KeyDown(object sender, KeyEventArgs e)
        {
           if (e.KeyCode == Keys.Escape)
               Close();
```

```
 }
        private void Form1_FormClosed(object sender, FormClosedEventArgs e)
        {
           File.WriteAllText(curDir + "\\Charts.ini", Width + " " + Height);
            chart1.SaveImage(chartName + ".png", ChartImageFormat.Png);
        }
        private void Form1_Shown(object sender, EventArgs e)
        {
            if (Environment.GetCommandLineArgs().Length < 2)
\{ Error("Не указан файл с данными для построения диаграммы.");
                return;
 }
            string f = Environment.GetCommandLineArgs()[1];
            if (!File.Exists(f))
\{ Error($"Файл {f} не найден.");
                return;
 }
            ProcessChartFile(f);
        }
    }
}
```
Образец chart-файла (ChartDemo.chart):

Заголовок =1 2 3 4 5 6 7 Первый набор =2 4 6 8 10 12 Второй набор =4 8 12 16 20 Третий набор

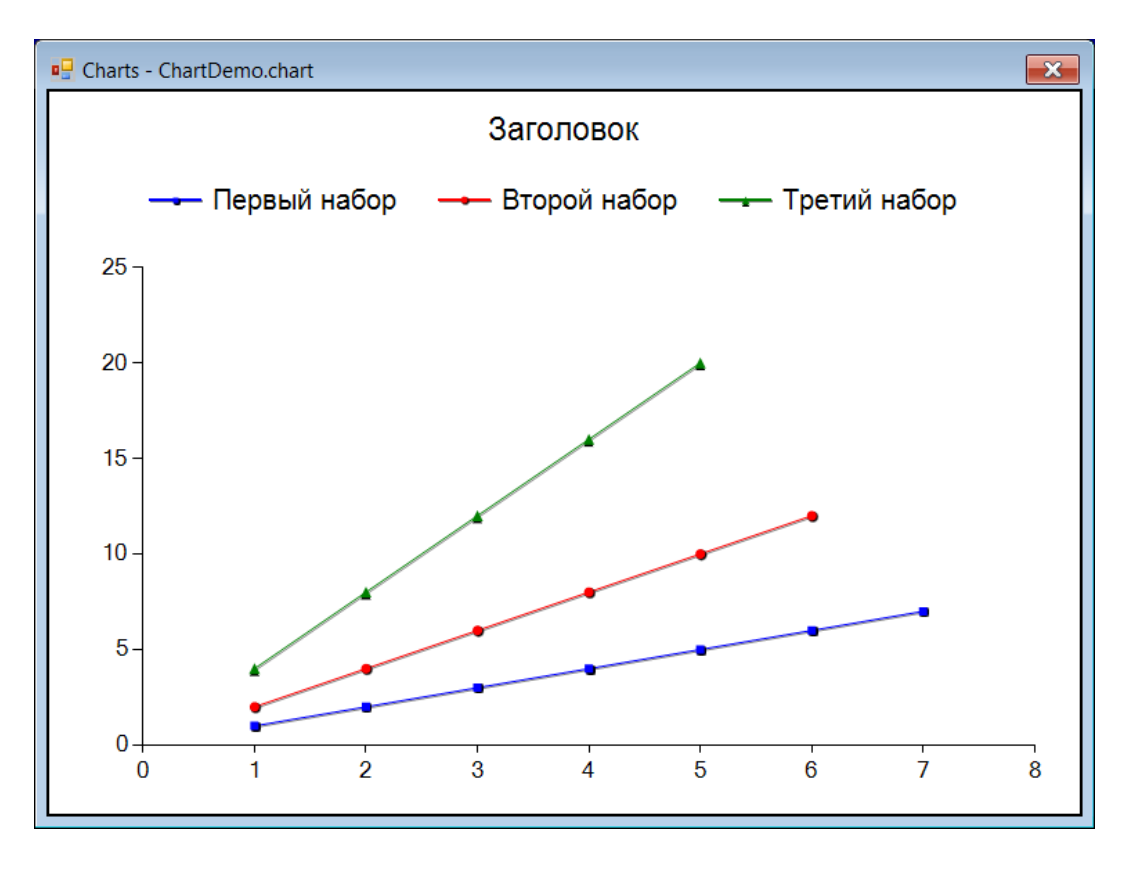

Размеры окна можно изменять.

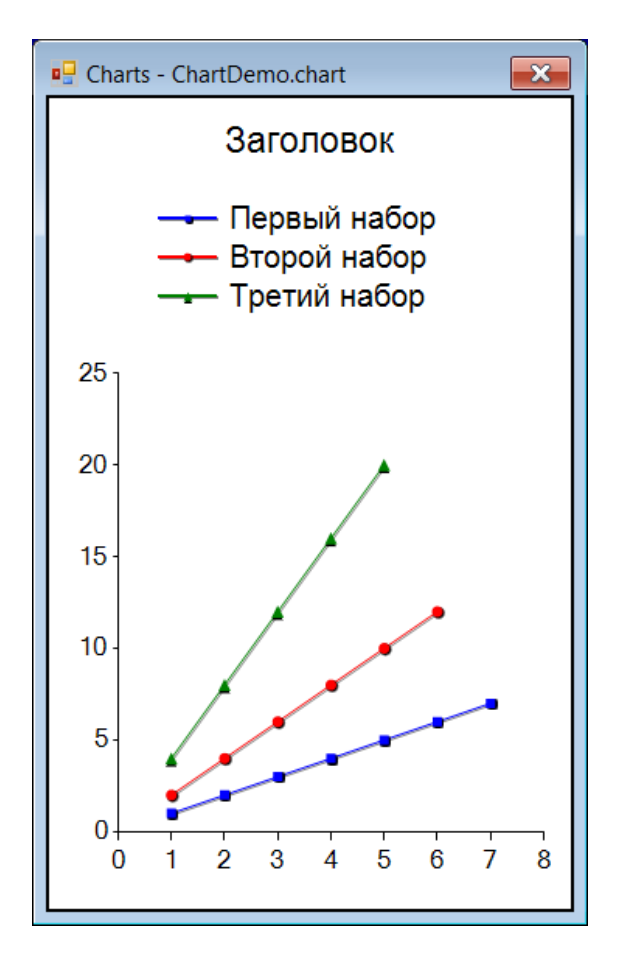

При нажатии Esc программа завершается, а диаграмма сохраняется в файле ChartDemo.png.

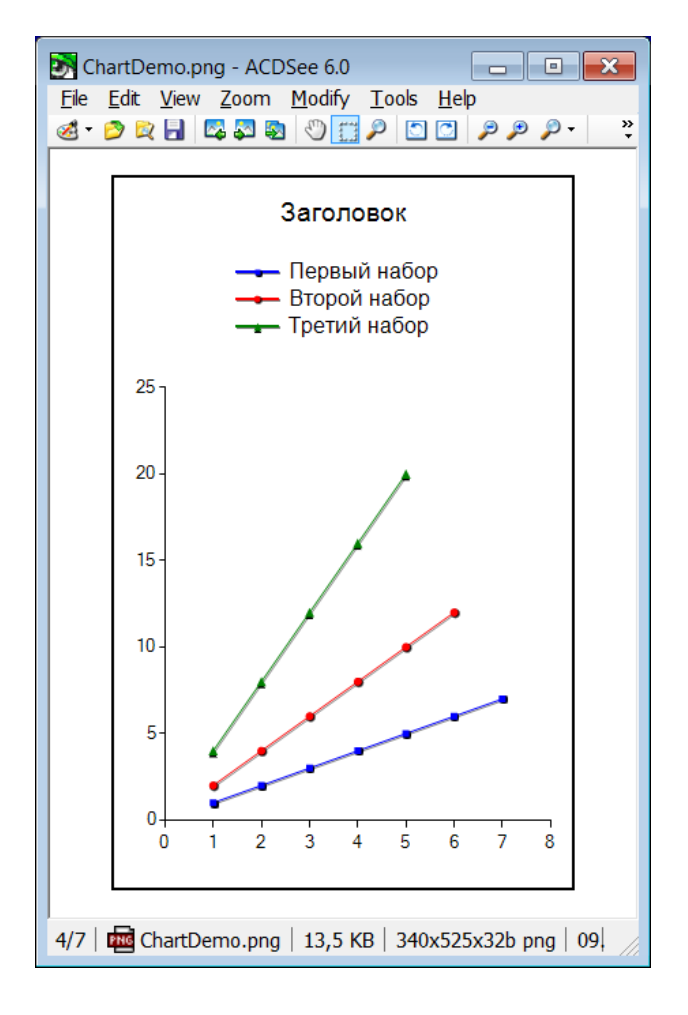

При очередном запуске программы восстанавливаются предыдущие размеры окна. Если связать расширение chart с данной программой, то запускать программу можно при щелчке на любом chart-файле.

Для связывания надо выделить какой-либо chart-файл, выполнить для него команду контекстного меню «Открыть с помощью…» и настроить требуемую связь.

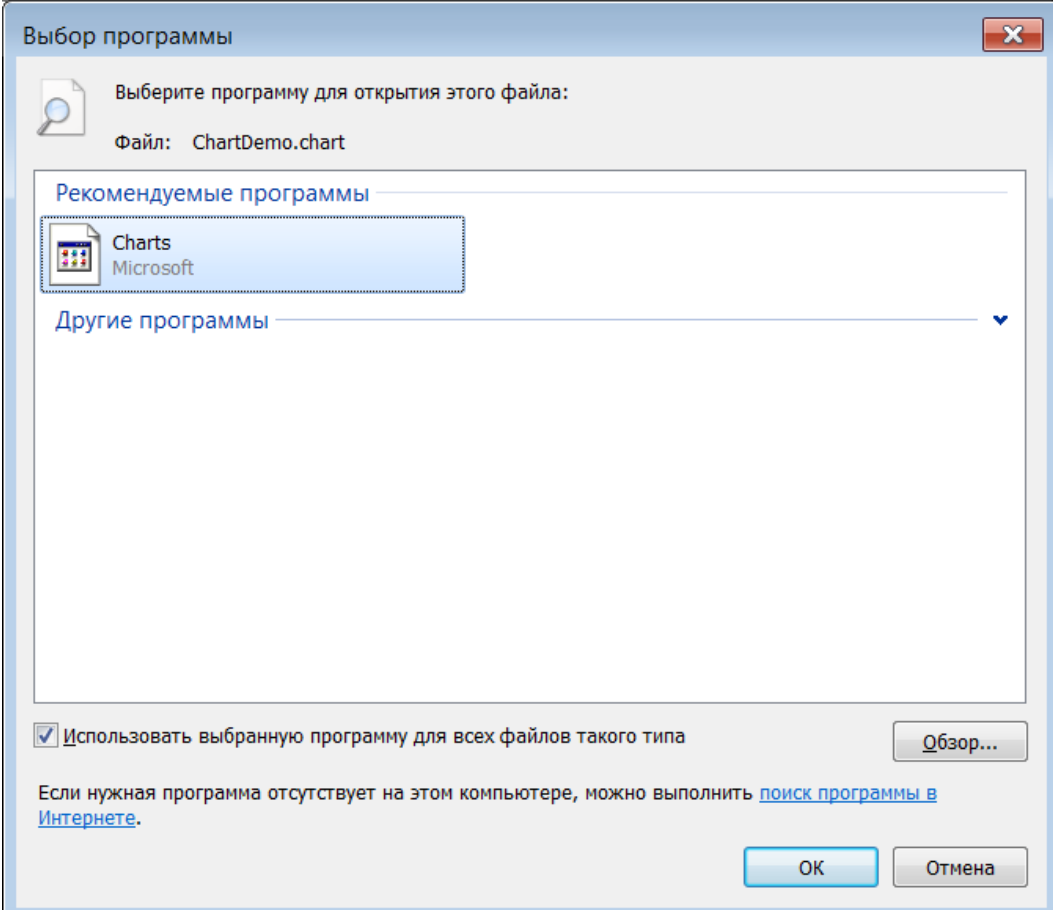